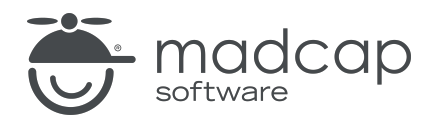

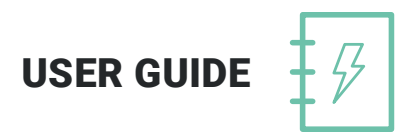

MADCAP DOC-TO-HELP 6

# Context-Sensitive Help

Copyright 2019 MadCap Software. All rights reserved.

Information in this document is subject to change without notice. The software described in this document is furnished under a license agreement or nondisclosure agreement. The software may be used or copied only in accordance with the terms of those agreements. No part of this publication may be reproduced, stored in a retrieval system, or transmitted in any form or any means electronic or mechanical, including photocopying and recording for any purpose other than the purchaser's personal use without the written permission of MadCap Software.

MadCap Software 9191 Towne Center Drive, Suite 150 San Diego, California 92122 858-320-0387 www.madcapsoftware.com

#### THIS PDF WAS CREATED USING MADCAP FLARE.

### **CONTENTS**

### [CHAPTER](#page-4-0) 1

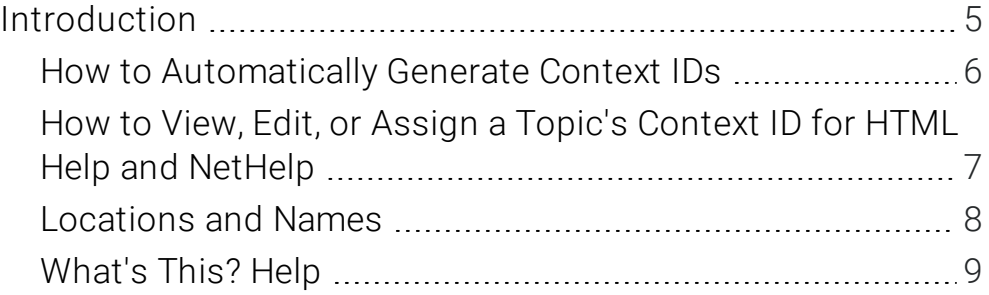

### [CHAPTER](#page-9-0) 2

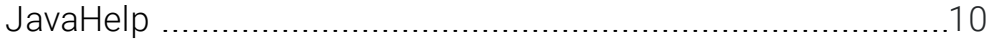

### [CHAPTER](#page-10-0) 3

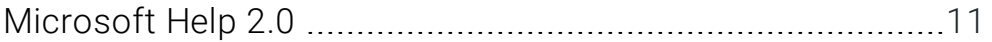

### [CHAPTER](#page-11-0) 4

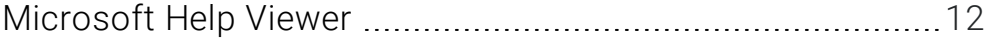

### [CHAPTER](#page-12-0) 5

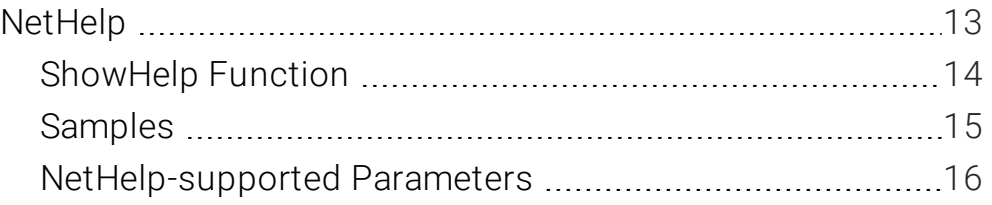

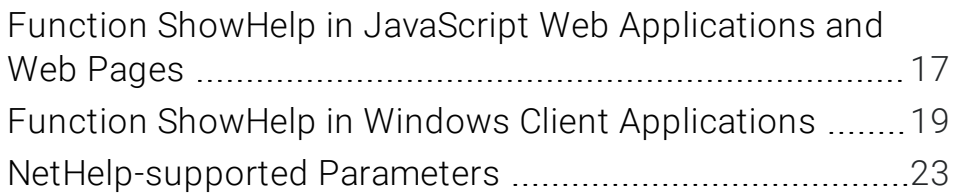

### [APPENDIX](#page-25-0)

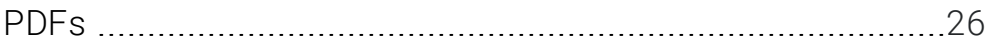

# <span id="page-4-1"></span><span id="page-4-0"></span>Introduction

It is possible to map specific Help topics to your software application based on the user's location in the interface. This Help is most commonly accessed using a dialog Help button or icon, or by pressing the F1 button to open a Help window.

Topics are mapped to the software application using context IDs, which can be specified by the author or the software developer. If the context IDs will be supplied by the author, Doc-To-Help can be set (if desired) to automatically generate context IDs and assign them to specified topic types or paragraph styles. If the context IDs will be supplied by the software developer, the author can easily map them to topics in HTML Help or NetHelp targets.

If your context IDs were assigned in Doc-To-Help, the appropriate context ID file type for your software application will be automatically generated and stored in your project. You can also export the IDs to Microsoft Excel or a text (TXT) file. For more, see the online Help or the *Documents, Templates, and Content Guide*.

#### This chapter discusses the following:

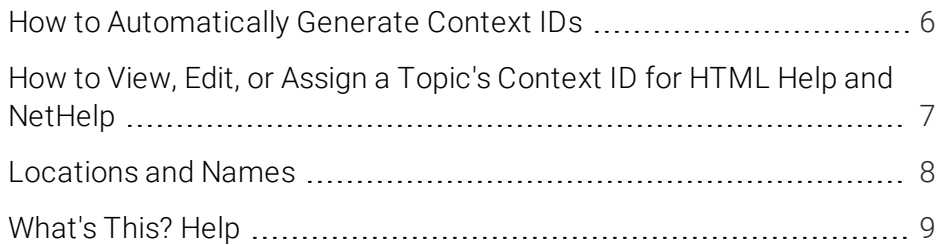

## <span id="page-5-0"></span>How to Automatically Generate Context IDs

- 1. On the Project ribbon, click Styles. The Project Styles dialog opens.
- 2. Select a topic type or paragraph style that you would like auto context IDs to be assigned to.
- 3. Select the Auto Context ID check box in the Behavior section.
- 4. Repeat for all relevant topic types and paragraph styles. (You may want to start out by selecting the Heading 1, Heading 2, and Heading 3 paragraph styles only.)
- 5. Click OK.
- 6. On the Project ribbon, click Project Settings. The Project Settings dialog opens.
- 7. Select the Generate context IDs automatically check box in the Context IDs section.
- 8. If you are creating a modular project (i.e., one that contains multiple projects), you may want to assign an ID offset to avoid duplicate IDs across your projects. See the online Help or the *Project Management Guide*.
- 9. Click OK.

Context IDs will be generated for all selected topic types and paragraph styles. They can be viewed in the Topics window.

### <span id="page-6-0"></span>How to View, Edit, or Assign a Topic's Context ID for HTML Help and NetHelp

- 1. Open the Topics window.
- 2. Right-click on a topic. From the menu, choose Properties. The Topic Properties dialog opens.
- 3. If a context ID has already been assigned to the topic, that ID will appear in the Context ID field. You may edit this field or assign a new ID. Even auto-assigned context IDs may be edited.
- 4. If you would like to assign more than one context ID to a topic, enter them with plus signs separating them (e.g.,  $45 + 46 + 47$ ).

NOTE: You can assign multiple context IDs to a single topic, but you cannot assign  $\Box$ the same ID to multiple topics.

5. Click OK.

# <span id="page-7-0"></span>Locations and Names

The context ID files are stored in your project, in the appropriate target folder. The appropriate file should be given to the software developer to implement context-sensitivity. The folder names provided below are the defaults; if you have changed the target folder names in your project they will be saved to those folders instead.

### HTML HELP

- **Project Folder Name HTMLHelp**
- File Name projectname.h

### NETHELP

- **Project Folder Name NetHelp**
- $\blacksquare$  File Name context.xml
- Additional File Needed D2H\_ctxt.\*, located in C:\Program Files (x86)\MadCap Software\MadCap DocToHelp 6\Context-Sensitive Help

### JAVAHELP

- **Project Folder Name JavaHelp**
- File Name projectname.jhm

# <span id="page-8-0"></span>What's This? Help

"What's this?" Help is context-sensitive documentation that is accessed by clicking a question mark icon in a dialog and then selecting a field or other object in the dialog. "What's this?" Help then appears in a popup.

For HTML Help, apply the WhatsThis style to the topics and map them like any-other context-sensitive Help topic using context IDs. In the Document Properties dialog of the source documents containing these topics, set Plain Text Popups to yes.

NOTE: You can also embed NetHelp targets into web pages. See the online Help or the *Targets Guide*.

# <span id="page-9-1"></span><span id="page-9-0"></span>JavaHelp

JavaHelp context-sensitive Help does not require context IDs; instead, it uses topic map IDs. Topic map IDs are strings specified for every topic in the .jhm file (JavaHelp map file), created by Doc-To-Help in the JavaHelp target directory.

Doc-To-Help uses the Ascii name field in the Topic Properties dialog to generate map IDs. The map IDs are automatically generated when you build a JavaHelp target. If you need specific map IDs for JavaHelp context-sensitive Help in your project, assign them in the Ascii name field of the Topic Properties dialog. See the online Help or the *Documents, Templates, and Content Guide*.

For additional information on JavaHelp context-sensitive Help, see the JavaHelp documentation.

# <span id="page-10-1"></span><span id="page-10-0"></span>Microsoft Help 2.0

The Microsoft Help 2.0 Help format is used only in Help systems integrated with Visual Studio 2002- 2008. For generated (reference) topics, Context IDs are not needed for context-sensitive Help. Occasionally, you may need to use the Context String field for mapping narrative topics with the Topic Properties dialog. See the online Help or the *Documents, Templates, and Content Guide*.

# <span id="page-11-1"></span><span id="page-11-0"></span>Microsoft Help Viewer

The Microsoft Help Viewer Help format is used only in Help systems integrated with Visual Studio 2010 and above. For generated (reference) topics, Context IDs are not needed for context-sensitive Help. Occasionally, you may need to use the Context String field for mapping narrative topics with the Topic Properties dialog. See the online Help or the *Documents, Templates, and Content Guide*.

# <span id="page-12-1"></span><span id="page-12-0"></span>NetHelp

NetHelp, Doc-To-Help's browser-independent Help format, supports context-sensitive Help that can be used many ways: on web pages, in web applications, and in client applications on any platform written in any programming language. You can show NetHelp topics in a frame inside your application window or in a separate browser window. You also have control over what parts of the Help system you want to expose to the user. You can show topic text without navigational frames, or you may want to include full NetHelp navigation with the Contents, Index, and Search tabs.

NetHelp context-sensitive Help uses the same context IDs assigned to topics in your project as do the HTML Help targets.

#### This chapter discusses the following:

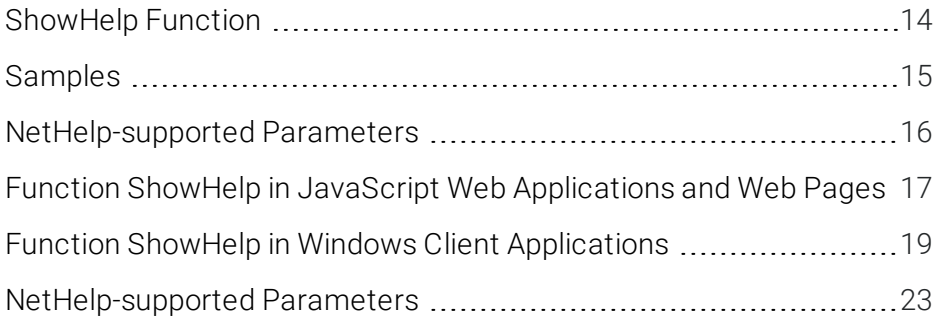

# <span id="page-13-0"></span>ShowHelp Function

To call NetHelp from your application or web pages, use one of the D2H\_ctxt.\* source files provided with Doc-To-Help; they define the ShowHelp function needed to enable context-sensitive Help .

NOTE: The D2H\_ctxt.\* files are installed by default in the C:\Program Files (x86)\MadCap Software\MadCap DocToHelp 6\Context-Sensitive Help folder.

Unless you need to change the functionality, do not modify the D2H\_ctxt.\* file. Simply add it to your application or web pages as it is. It is necessary to call the ShowHelp function in all environments. This function is all you need to enable context-sensitive NetHelp. It is implemented in different programming languages for different environments:

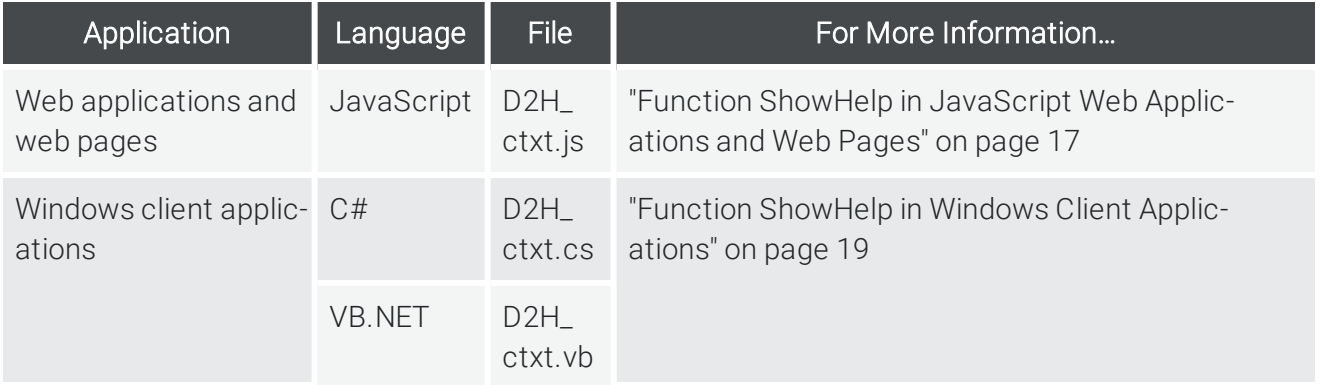

## <span id="page-14-0"></span>Samples

Samples demonstrating how to use context-sensitive Help with NetHelp in each of these environments can be found in the C:\Program Files (x86)\MadCap Software\MadCap DocToHelp 6\Context-Sensitive Help\Samples directory. For each sample, start by opening the files below, then run the program, if necessary, and follow the instructions listed on the page:

- **CSharp** CSharp.csproj
- **NO VB.NET VB.NET.vbproj**
- **NebPages index.html**

## <span id="page-15-0"></span>NetHelp-supported Parameters

If your programming language is not listed above, you can still use NetHelp context-sensitive Help if you translate the code of the D2H\_ShowHelp function to the language you are using. See ["NetHelp](#page-22-0)supported [Parameters"](#page-22-0) on page 23.

## <span id="page-16-0"></span>Function ShowHelp in JavaScript Web Applications and Web Pages

Following is information for Function ShowHelp in JavaScript.

### **Syntax**

function nethelp.showHelp(options)

The function accepts only one parameter "options" which is an object with the following properties:

### Parameters

- **Query (String or Object)** Pass a string with a relative URL to open a topic by URL, or pass an object with two properties to perform a query by context ID, keyword, or group, or perform a search:
	- Key (String) Can be one of the following values: keyword, group, id, or search.
	- Value (String) Depends on the key parameter. If key is id, then value should contain a context ID; if key is keyword, then value should contain a keyword; and so on.
- **n** Tab (String) This parameter specifies the tab (by index or name) that will be shown when NetHelp is loaded. If any other value is specified the parameter will be ignored. Possible values: for Contents 0 or toc; for Index 1 or index; for search 2 or search. The default value is 0.
- URL (String) URL of the main web page of the Help or a direct topic URL. For example, the URL of a locally deployed NetHelp target can be a file path, although it still needs to be encoded as a URL with the prefix "file:///," such as file:///C:/Program Files (x86)/MadCap Software/DocToHelp/Samples/MyProject/NetHelp/index.html; or, for a server-deployed NetHelp target it can be http://www.mycompany.com/myproject/index.html. This parameter is used to identify the Help system containing the topic. It is necessary because you may use multiple Help systems in the same application or even on the same web page.
- **Nindow (String)** A frame or a browser window to display the topic. You can show the topic in any frame or in a separate browser window. This parameter has the same possible values as the TARGET attribute of the A (anchor) tag in HTML. If you want to display Help in a certain frame or in a separate browser window, set this parameter to that frame or window name. You can also use the standard names supported by the TARGET attribute of the A tag: \_self, \_ blank, \_parent, etc.

**n** topicOnly (Bool) If true, the topic will display without the Contents, Index, and Search, and without header panel and toolbars. The user will still be able to navigate to other topics if this topic contains links to other topics, but the Contents, Index, and Search will be hidden. If false is passed, the complete Help system with Contents, Index, and Search, as well as header panel and toolbars, will display. The user will be able to navigate through the links in the topic and through the Contents, Index, and Search. The default value is false.

### How to Enable the Function

Include the D2H\_ctxt.js file with your web pages, and add the following tag to the web pages where you want to use context-sensitive Help:

```
<script language="JavaScript" src="D2H_ctxt.js">
</script>
```
#### EXAMPLE

```
<a href='JavaScript: nethelp.showHelp({ url:
"../../../Samples/MyProject/NetHelp/index.html", query: { id:
"91" } })'>Show topic with Context ID = 91</math> <math>\langle A \rangle
```
## <span id="page-18-0"></span>Function ShowHelp in Windows Client Applications

In Windows client applications, you can use NetHelp context-sensitive Help in two different ways:

- Use the Microsoft WebBrowser control to show Help inside one of your application windows. In this case you need to add a reference to the WebBrowser control in your application.
- n Show Help in a separate browser window. In this case you don't need to use the WebBrowser control.

### Syntax

Use the appropriate syntax.

### $C#$

```
ContextSensitiveHelp.ShowHelp(Query query, Parameters param, string
url, object window)
```
### Visual Basic.NET

ContextSensitiveHelp.ShowHelp(ByVal query As Query, ByVal param As Parameters, ByVal url As String, ByVal window As Object) As Boolean

### Parameters

- Query (Query Class) Represents Query parameters: QueryType, Value.
	- QueryType (QueryTypes enumeration) Possible values: ContextID, Keyword, Group, Search, TopicUrl, None. Specifies what type of query must be performed. It is used together with the Value parameter.
	- Value (String) Corresponds to specified QueryType and contains either a context ID value, keyword, group, search query, or a topic URL.
- Param (Parameter Class) Represents Hash parameters: Active Tab, TopicOnly.
	- Tab (Tabs Enumeration) Specifies the active tab when NetHelp is loaded. Possible values: Default, Contents, Index, Search.
	- TopicOnly (Bool) If true, the topic is displayed without the Contents, Index, and Search, and without header panel and toolbars. The user will still be able to navigate to other topics if this topic contains links to other topics, but the Contents, Index, and Search will be hidden. If false is passed, the complete Help system is displayed with Contents, Index, and Search, as well as header panel and toolbars. The user will be able to navigate through the links in the topic and through the Contents, Index, and Search.
- **NORGOT URL (String)** URL of the main web page of the Help or a direct topic URL. For example, the URL of a locally deployed NetHelp target can be a file path, although it still needs to be encoded as a URL with the prefix "file:///," such as file:///C:/Program Files (x86)/MadCap Software/DocToHelp/Samples/MyProject/NetHelp/index.html; or, for a server-deployed NetHelp target it can be http://www.mycompany.com/myproject/index.html. This parameter is used to identify the Help system containing the topic. It is necessary because you may use multiple Help systems in the same application or even on the same web page.
- **Nindow (WebBrowser Object)** If this parameter is null (Nothing in Visual Basic .NET), the Help is shown in a separate browser window, as if you were opening an HTML file with a doubleclick. If this parameter is set to a WebBrowser component, the Help is shown in that component. Using the WebBrowser component, you can show Help inside your application windows.

### How to Enable the Function

- Add one of the D2H\_ctxt.\* files to your project; use D2H\_ctxt.cs for C# or D2H\_ctxt.vb for Visual Basic NFT
- n To show context-sensitive Help in one of your application windows, add the WebBrowser control reference to your application. If you choose to show Help in a separate browser window, you don't need a reference to the WebBrowser control.

### EXAMPLE-C#

1. Open default topic and Index

```
tab string url = "file:///C:/Program Files (x86)/MadCap
Software/DocToHelp /Samples/MyPro-
ject/NetHelp/index.html";
Query query = new Query();
Parameters parameters = new Parameters(Tabs.Index);
ContextSensitiveHelp. ShowHelp(query, parameters, url,
webBrowser);
```
2. Open default topic with default tab (Contents) in topic only mode

```
string url = "file:///C:/Program Files (x86)/ MadCap Soft-
ware/DocToHelp/Samples/MyProject/NetHelp/index.html";
Query query = new Query(QueryTypes.ContextID, "91");
Parameters parameters = new Parameters(Tabs.Default,
true);
ContextSensitiveHelp.ShowHelp(query, parameters, url,
webBrowser);
```
3. Open specified topic and search tab

```
string url = "file:///C:/Program Files (x86)/ MadCap Soft-
ware/DocToHelp/Samples/MyProject/NetHelp/index.html";
Query query = new Query(QueryTypes.TopicUrl, "doc-
uments/sandiego attractions.htm");
Parameters parameters = new Parameters(Tabs.Search);
ContextSensitiveHelp.ShowHelp(query, parameters, url,
webBrowser);
```
To open NetHelp in an external browser window pass null instead of the "webBrowser" value.

#### EXAMPLE-VISUAL BASIC .NET

1. Open default topic and Index tab

```
Dim url As String, query As Query, parameters As Para-
meters
url = "file:///C:/Program Files (x86)/ MadCap Soft-
ware/DocToHelp/Samples/MyProject/NetHelp/index.html"
query = New Query()
parameters = New Parameters(Tabs.Index)
ContextSensitiveHelp.ShowHelp(query, parameters, url,
webBrowser);
```
2. Open default topic with default tab (Contents) in topic only mode

```
Dim url As String, query As Query, parameters As Para-
meters
url = "file:///C:/Program Files (x86)/ MadCap Soft-
ware/DocToHelp/Samples/MyProject/NetHelp/index.html"
query = new Query(QueryTypes.ContextID, "91")
parameters = new Parameters(Tabs.Default, true)
ContextSensitiveHelp.ShowHelp(query, parameters, url,
webBrowser);
```
3. Open specified topic and search tab

```
Dim url As String, query As Query, parameters As Para-
meters
url = "file:///C:/Program Files (x86)/ MadCap Soft-
ware/DocToHelp/Samples/MyProject/NetHelp/index.html"
query = new Query(QueryTypes.TopicUrl, "doc-
uments/sandiego_attractions.htm")
parameters = new Parameters(Tabs.Search)
ContextSensitiveHelp.ShowHelp(query, parameters, url,
webBrowser);
```
## <span id="page-22-0"></span>NetHelp-supported Parameters

Here is an example of a URL for NetHelp context-sensitive Help:

http://mysite.com/target/index.html?tab=1&topiconly=true#!documents/topic.html

Here, the section after ? is called "query" and the part after # is called "hash," according to the common URL terminology (see <http://en.wikipedia.org/wiki/Url#Syntax>). Any URL has the following structure:

scheme://domain:port/path?query string#hash fragment).

### Query Parameters

### topiconly=true

All NetHelp elements will be hidden. Only the topic text will be shown and a css-class "topic-only" will be applied to the <br/>body> element.

### tab=0|toc|1|index|2|search

This parameter specifies the tab (by index or name) that will be shown when NetHelp is loaded. If any other value is specified, the parameter will be ignored.

### Hash Parameters

### #!url

"url" is a path to a topic, either relative to the root NetHelp folder or absolute.

### #?query

"query" is a key-value pair that defines a context sensitive query in the following format: "key=value." Key can be one of the following values: "keyword," "group," "id" and "search."

### **☆ EXAMPLES**

Open NetHelp with Search tab active:

```
http://mysite.com/target/index.html?tab=2
```
or

http://mysite.com/target/index.html?tab=search

Open NetHelp and specified topic:

http://mysite.com/target/index.html#!documents/topic.html

Open NetHelp and specified topic and scroll topic to the "bookmark":

http://mysite.com/target/index.html#!documents/topic.html#bookmark

If the keyword "sports" is assigned only to one topic, this topic will be displayed. If the keyword is assigned to several topics, the list of topics will be displayed. Otherwise, if no topics are associated with the keyword, "No topics found" will be displayed.

http://mysite.com/target/index.html#?keyword=sports

If the group "sports" is assigned only to one topic, this topic will be displayed. If the group is assigned to several topics, the list of topics will be displayed. Otherwise, if no topics are associated with the group, "No topics found" will be displayed.

http://mysite.com/target/index.html#?group=sports

Displays topic for search query "sports":

http://mysite.com/target/index.html#?search=sports

Open topic with context ID "10." If there are no topics for the specified context ID, "No topics found" will be displayed.

http://mysite.com/target/index.html#?id=10

### EXAMPLES-QUERY/HASH PARAMETERS AT SAME TIME

The following show how can use the Query and Hash parameters at the same time.

Open topic with hidden NetHelp elements (no tabs, header, toolbars):

http://mysite.com/target/index.html?topiconly=true#!documents/ topic.html

Open specified topic and tab Index:

http://mysite.com/target/index.html?tab=index#!documents/topic.html

Search for "sports" and open search tab:

http://mysite.com/target/index.html?tab=search#?search=sports

Search for "sports" and display results in topic only mode:

http://mysite.com/target/index.html?topiconly=true#?search=sports

### <span id="page-25-1"></span><span id="page-25-0"></span>APPENDIX

# PDFs

The following PDFs are available for download from the online Help.

On the Doc-To-Help Start Page, click the PDF Guides icon to access them.

*Context-sensitive Help Guide Shortcuts Cheat Sheet Design Guide Targets Guide Documents, Templates, and Content Guide Touring the Workspace Guide Getting Started Guide Upgrading Old Projects Guide Getting Started Tutorial What's New Guide Project Management Guide*